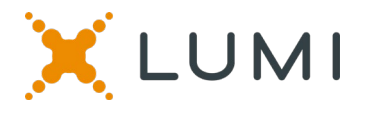

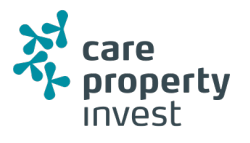

## **Handleiding voor de virtuele meeting 2020**

### **De Care Property Invest meeting elektronisch bijwonen**

Dit jaar zullen we een virtuele vergadering houden, waarbij u de mogelijkheid krijgt om de vergadering online bij te wonen, met behulp van uw smartphone, tablet of computer.

U kunt een live webcast van de vergadering bekijken, vragen stellen aan het bestuur en uw stemmen in realtime indienen.

Ga naar [https://web.lumiagm.com/m#/178357002](https://eur02.safelinks.protection.outlook.com/?url=https%3A%2F%2Fweb.lumiagm.com%2Fm%23%2F178357002&data=02%7C01%7Crita.vanderdonck%40carepropertyinvest.be%7Ce39dcf804a1a4f16b10708d7fb434d7b%7Cd5fd90d2b2c348aa91e263b011e24b98%7C0%7C0%7C637254139715872442&sdata=sIwJCNR94UIhiqw506Y4PA9AxaVeLELpfUXiJvn%2FZDo%3D&reserved=0) in uw webbrowser (geen Google-zoekopdracht) op uw smartphone, tablet of computer. Zorg ervoor dat u de nieuwste versies van Chrome, Safari, Edge hebt. GEBRUIK GEEN INTERNET EXPLORER. Log tijdig in zodat je zeker weet dat je browser compatibel is.

Als u stemrecht heeft, voer uw gebruikersnaam en wachtwoord in en selecteer dan 'Login'.

U kunt op de site inloggen vanaf 22 mei 2020.

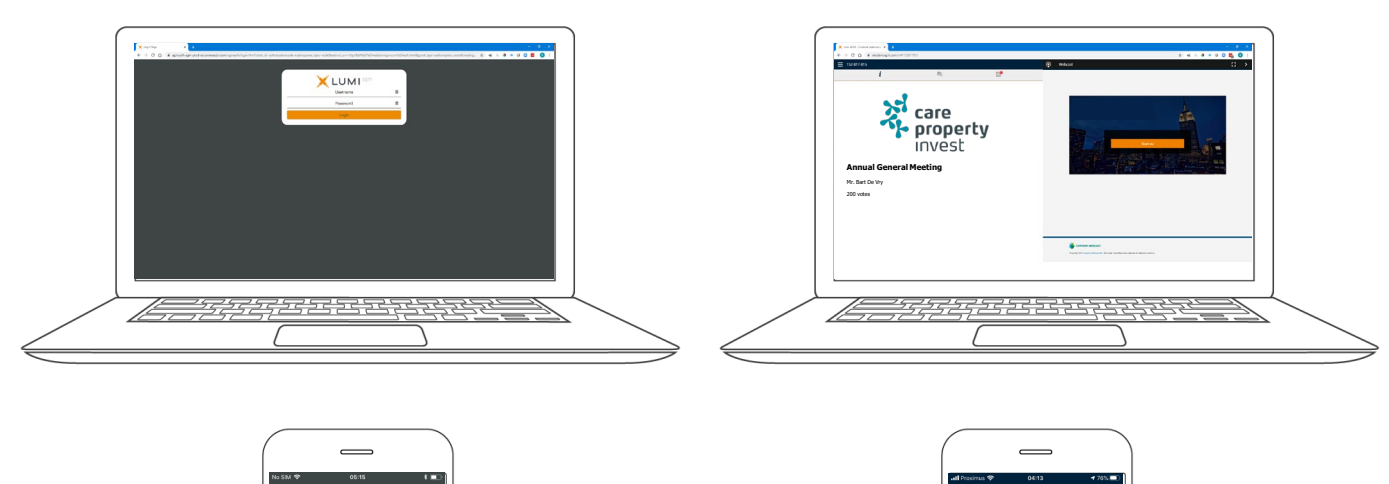

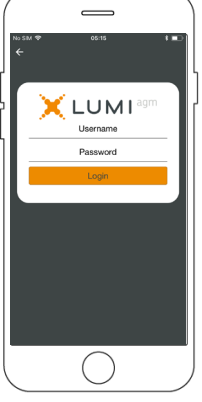

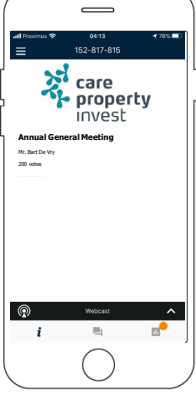

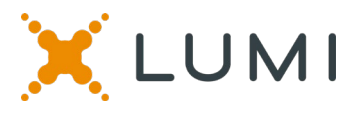

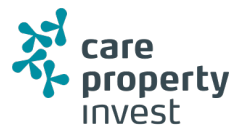

Wanneer de authenticatie gelukt is, wordt het infoscherm  $\boxed{\phantom{1}}$  weergegeven. U kunt bedrijfsinformatie bekijken, vragen stellen en pre-voting doen.

#### **Er is geen webcast tijdens de pre-voting.**

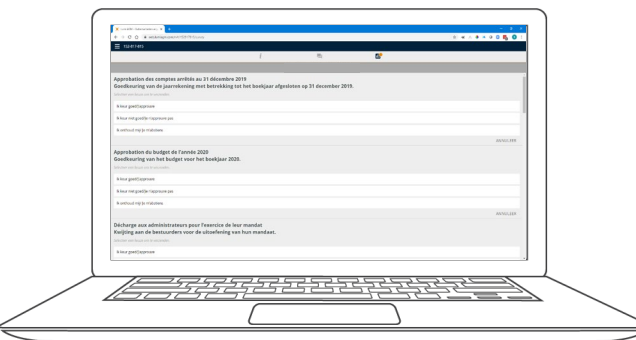

# **PRE-VOTING**

**stemming voor de meeting**

**Deze stemming zal een aantal dagen voor de meeting open zijn. Aandeelhouders die niet deelnemen aan de online de meeting, kunnen via deze weg stemmen.**

Klik op het icoon  $\Box$  om de pre-voting in te voeren.

Wanneer de pre-voting is geopend, worden de resoluties en de stemkeuzes weergegeven.

Om te stemmen selecteert u uw keuze uit de opties die op het scherm worden getoond.

Een bericht zal verschijnen dat uw stem is ontvangen.

Om uw stem te veranderen, druk op een andere keuze.

Als u uw stem wilt annuleren, druk op Annuleren.

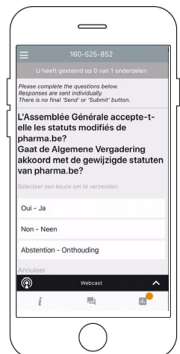

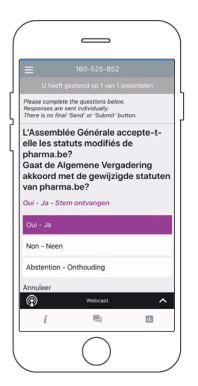

### **NAVIGATIE MULTI MOTION VOTING**

**Stemming tijdens de meeting**

#### **Deze stemming zal tijdens de vergadering worden geopend. Aandeelhouders kunnen tijdens de vergadering hun stem uitbrengen.**

Klik op het icoon  $\left[\mathbb{R}\right]$  om de multi motion voting in te voeren.

Wanneer de multi motion voting is geopend, worden de resoluties en de stemkeuzes weergegeven.

Om te stemmen selecteert u uw keuze uit de opties die op het scherm worden getoond.

Een bericht zal verschijnen dat uw stem is ontvangen.

Om uw stem te veranderen, druk op een andere keuze.

 $\geqslant$  Als u uw stem wilt annuleren, druk op Annuleren.

# **VRAGEN**

Elk stemgerechtigd lid dat de vergadering bijwoont, mag vragen stellen.

Als u een vraag wilt stellen, selecteert u het berichtenicoon | |

Berichten kunnen op elk moment tijdens de Q&A-sessie worden ingediend tot de voorzitter de sessie afsluit.

Typ uw bericht in de chatbox onderaan het berichtenscherm.

Als u tevreden bent met uw bericht, klikt u op de verzendknop.

**Vragen die via het online platform worden verstuurd, worden gemodereerd voordat ze naar de voorzitter worden gestuurd.**

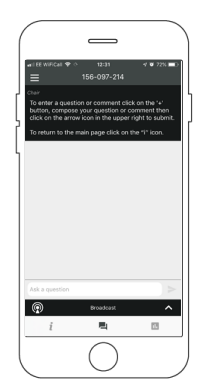

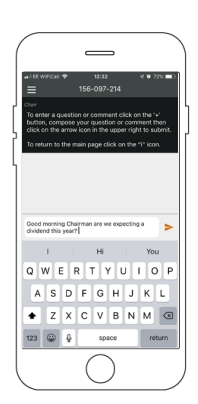